## Formulare für die Registrierung Betriebe

Schritt 1 Eingabe UID Eingabe PLZ / Ort

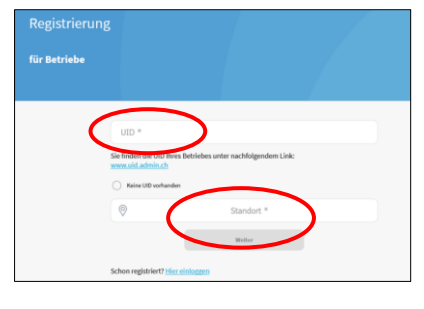

## Schritt 2

Eingabe Email Adresse Passwort

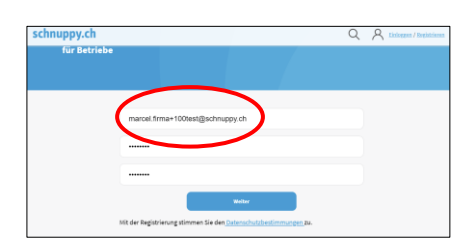

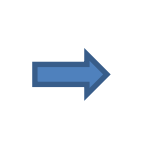

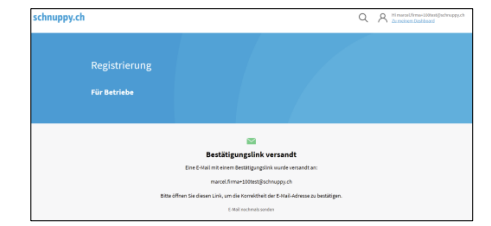

## Schritt 3 Bestätigungslink

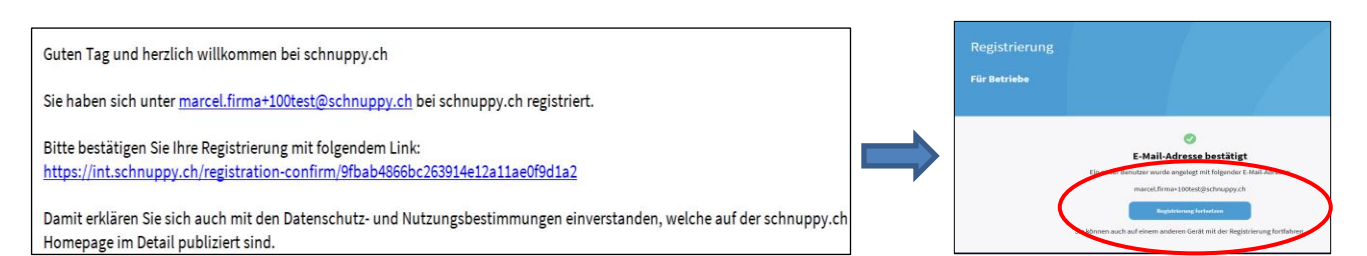

## Schritt 4

Firmen Konto (Hauptsitz) fertig ausfüllen Ansprechpartner (Administrator) ausfüllen.

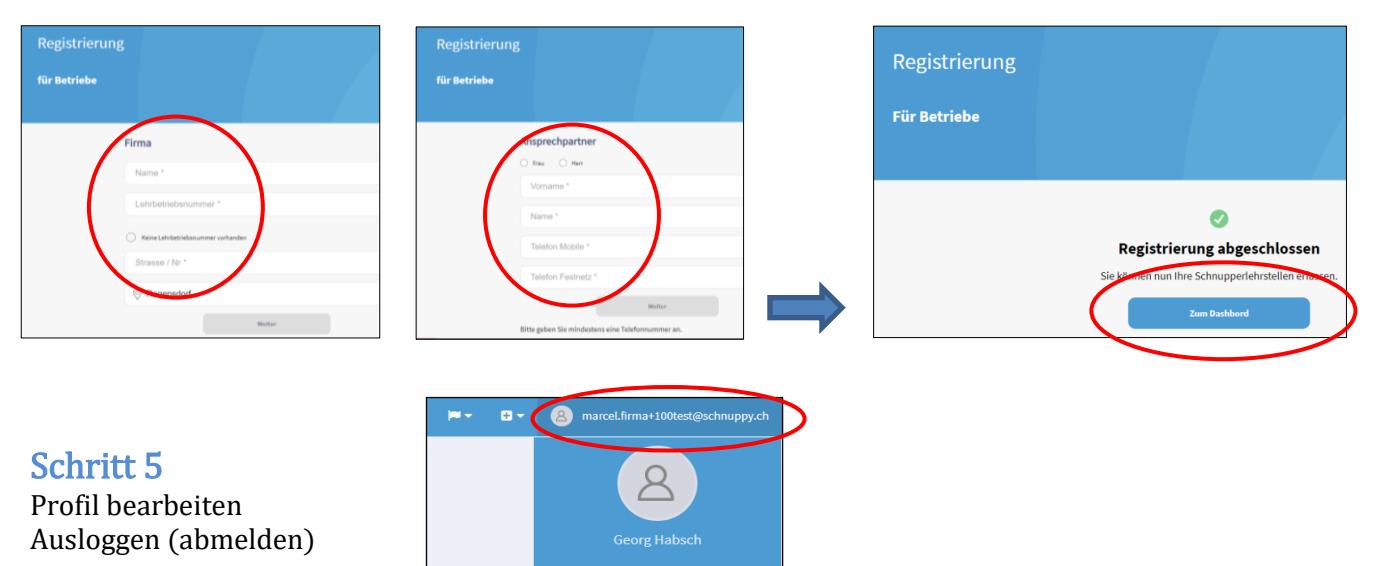

Abmelden

Profil bearbeit